# RHEIN-NECKAR APPLE USERS GROUP (RNAUG) NEWSLETTER

VOLUME 5, NO. 1

JANUARY 1990

# Minutes from Jan 90 Meeting

The January 1990 meeting of the Rhein-Neckar Apple Users' Group (RNAUG) was held at 1900 hours, 11 January 1990, at the Heidelberg High School, Room 334, Mark Train Village.
Twenty-nine members or potential members attended the meeting.

The meeting was opened by our new RNAUG President, Wes Sisson. The first item of official business was membership sign up and renewal: Eighteen members renewed their memberships and one new member joined us, Ingo Richarz, a MAC II and Apple IIc owner. Welcome to the club. I was pleased to see that every former member received their copy of the Dec 89 newsletter BEFORE the Jan 90 meeting!

Wes Sisson announced the benefits of membership in RNAUG and that dues for 1990 remain unchanged: \$10.00 for 1990 or \$1.00 per month.

The club officers recently approved that RNAUG hold a non-profit raffle of software. There will be one program for each type Apple:

- \* For the IIe, IIc, IIc Plus, IIGS and compatible computer users, we will have 73 \$1.00 tickets available for Timeworks "Publish It 2," a full-featured desktop publishing tool that allows you to design, layout, produce, and print top-quality, professional-looking documents.
- \* For the Apple IIGS, we will have 85 \$1.00 tickets available for Roger Wagner's "HyperStudio," a hardware/software system that lets you tie together the GS' sound and graphics capabilities. In short, it lets you create integrated, infinitely detailed audiovisual databases called stacks. You can link each stack to others to produce applications of endless variability.
- \* For the MAC users, we will have 98 \$1.00 tickets for Symantec's "SUM II," Symantec

Utilities for the MAC, a package of special utilities designed to keep your hard disk running smoothly. SUM Backup ensures sensible, reliable backup procedures. SUM Shield and SUM Recover guard against data loss from crashes, inadvertent initialization, and mistakenly deleted files. SUM Encrypt uses passwords and DES encryption to make your files

safe from prying eyes.
Other tools include
SUM TuneUp, which
optimizes your hard
disk, and SUM
Partition, for dividing
your disk into smaller
volumes. SUM QuickCopy does rapid duplication or initialization
of floppies. For the

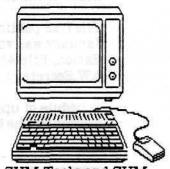

experienced disk hacker, SUM Tools and SUM Disk Clinic provide utilities for serious disk diagnosis and surgery.

The tickets will be sold for \$1.00 each and the number of tickets are limited to the price of each program. Raffle tickets will be available at the next two meetings: Feb 8 and Mar 8. The actual raffle will be held during the meeting on 19 April 1989 (you do not need to be present to win, but the winner does get to demonstrate the program at the meeting on 10 May!!).

# **In This Issue**

The RNAUG is a private organization of the Heidelberg Military Community, Heidelberg, West Germany. Wes Sisson displayed a vu-graph listing of Apple II public domain software we recently obtained from the Big Red Computer Club (BRCC). We are looking for volunteers to review one of the disks and demonstrate it at a future meeting (or to prepare an article on the disk for a future newsletter). The volunteer(s) receive a free copy of the disk(s) they review.

We are also looking for ideas of what you, the members, want discussed/demonstrated/done during meetings. If you have an idea, please let us know.

Kathy Plashaw, the newly elected chairperson of the Education Subgroup, announced that APPLE II GS labs are to be set up in Mannheim and at the Heidelberg Middle School in the next two months. She also mentioned that an open forum is being arranged to discuss and rethink the needs of the club versus the Education Subgroup.

The free public domain disk-of-the-month for January was volume A02. It contains ProDOS Eamon, File Attribute Zapper, Oil, and AW.Secretary.

Schedule of upcoming meetings and topics were written on the blackboard by Wes, as follows:

Feb 8 - Demonstration of "Photonix," a IIGS fast Disk Copy program provided to the club by Mike Murley, of the Special Forces Macintosh/Apple Users Group (SF MAUG), Bad Toelz. The program comes from France, and was produced by the FTA (Free Tools Association), the same group that produced the highly acclaimed graphics demo program, "Nucleus," and "Speedysmith." "Photonix" copies unprotected disks like lightning. Features include a split-second boot time, multiple interleaves, antiviral copying, and mass production. "Photonix" is a Shareware program, and the authors request a mere \$20 Shareware fee. The program requires 1.25 Megabytes, and will only work on a ROM 01 system.

Sale of Raffle Tickets.

Mar 8 - Taxes (we have someone lined up to demo a tax program on the Macintosh; however, we are still looking for someone to demo a tax preparing program on a IIGS or IIe/c).

- Sale of Raffle Tickets.

Apr 19 - MAC to MS DOS translator demo.

#### - RNAUG Raffle

May 10- Raffle winner demonstrates their prize!!

Jun 14 - To be announced.

It was announced that the club has nominated Jim Clark to be the RNAUG "Beagle Buddy." An application" and non- disclosure agreement was sent to Beagle Bros on 22 Jan 90. If approved, the RNAUG Beagle Buddy will receive all TimeOut products, future upgrades, and new product information. He will be expected to give brief demonstrations from time to time of Beagle Bros. products, to act as a liaison between the RNAUG and Beagle Bros., to advise our members of changes, and to make upgrades available to members who have legal copies of Beagle Bros. products.

Door prizes given away during the meeting to registered members included two Apple pins, two Apple key chains, and an Apple Frisbee.

Nancy Barr announced that a letter has been prepared to register the RNAUG with a club in CONUS. The club has not gotten any satisfaction in registering with Apple's User's Group Connection (and Mike Murley informed me that we won't since Apple does not support APO addresses presently: the SF MAUG has its main chapter at Fort Bragg, NC).

Jim Clark announced that he is attempting to contact other Apple Users' Groups in Europe and is including them on distribution for the RNAUG newsletters in exchange for receiving their newsletters. At the present time, we send copies of the RNAUG newsletter to, and receive newsletters from, the Frankfurt Apple II Users' Group (President: Paul Willis: Secretary: Frank Nosal) and "The BTB," the Newsletter of the Special Forces Macintosh/Apple Users Group (European Vice President: Mike Murley, Bad Toelz: Secretary/Treasurer: Richard Klemme, Pope AFB, NC). We also have included Randy James of the Bitburg Apple Users Group (BAUG) and Mike King of the K-Town Apple Users Association on distribution for our newsletter but have not heard anything from them yet.

Jim Clark also announced that Mike Murley and Jay Jones are orchestrating an European Apple Fest, "ApfelFest Germany 1990." This will be the first ever Apple Fest for American Apple II and

Apple Macintosh computer users in Europe as well as commercial vendors and NATO country users' group representatives. "ApfelFest Germany 1990" is scheduled for Saturday, 9 June through Sunday, 10 June 1990 at AFRC Chiemsee. If interested, contact Mike Murley by writing to Box 484, APO NY 09050 or by phone (08041-71168) or Jay Jones, Box 2437, APO 09057, phone 06931-5124, for details. An "ApfelFest Germany 1990" application is included in this newsletter at page 9. Mike is planning this as a family affair at beautiful Lake Chiemsee in the Bavarian Alps let the wife and kids (or husband and kids!) enjoy the AFRC facilities and tours while we "unleash the power!" There will be seminars on software. education, desktop publishing, hardware, and telecommunications (they hope to have the Deutsche Bundes Post (DBP) there.

Wayne Foscue mentioned that AAFES had a 1/2 price sale on lots of software, including Apple-Works GS and many other programs. Unfortunately, the sale was held for just a few days and was over before our meeting.

Mike Hull retracted his statement made in the December 1989 "From the Core" about a possible takeover of the Apple II line by Claris. In a related note. Mike Murley reported in the Nov/Dec 89 "From the Bunker" editorial, "Rumor Control Department," that "Despite the Mac press's editorialized "news," Apple has not announced that they would stop making the Apple II line. Nor has Apple supposedly announced the "spin-off" of the Apple II division under Steve Wozniak. What Apple did say at the San Francisco AppleFest was that there are 5 million installed Apple IIs (and Laser sells 12,000 iie/c clones a month) and that the Apple II is a billion \$ a year business for them. Mr. Sculley is on record as saying the company will make the Apple II's until we quit buying them. Apple has verified that the Apple II line has not demised..."

The RNAUG general membership portion of the meeting adjourned. The MAC users remained in Room 334 for "show and tell" time by Nancy Barr, who proudly showed off her Christmas present: a new MAC SE 30. The Apple II users adjourned to the Library for "Back to Basics" course and demonstrations. Wes Sisson demonstrated "Diversa-Copy," a \$30.00 shareware copy utility program by Bill Balsam which copies programs quickly and allows you to make multiple copies. Don Wilder demonstrated Central Point Software's "Copy II Plus," a copy program for

making backup copies of most protected (for archival purposes only) and unprotected computer programs. Copy II Plus has many DOS 3.3 and ProDOS utilities, including those to convert files between DOS and ProDOS formats. catalog a disk, catalog showing file lengths, catalog showing deleted files, delete files, delete all information from a disk, lock or unlock files, rename files, alphabetize the catalog, format a disk, create subdirectory, verify that the disk is readable, verify that files are readable, check disk drive speed, view the contents of files, see a map of what files are stored where on the disk. and undelete files, to recover files that were accidentally deleted. Copy II Plus will also let you print the displays from catalog, view files, and disk map if desired. Jim Clark demonstrated Apple's System Utilities for the 128K Apple He and Hc, and Apple's ProDOS User's Disk for the 64K Apple IIe and II Plus. These programs are included with the purchase of an Apple II Computer and are in a jacket inside the back cover of the Apple II Utilities Guide. The functions provided by the System Utilities are similar to those listed above for Copy II Plus. i.e., copy files, delete files, rename files, lock/ unlock files, duplicate a disk (this utility can be used only with disks of the same physical size. To duplicate disks of different sizes, i.e., from a 5.25-inch to a 3.5-inch, use the Copy Files utility and when prompted for some or all files, choose <all>), format a disk, identify and catalog a disk, and advanced operations of create a subdirectory, set the prefix, changes a disk's format, and verify that a disk is readable.

The final discussion/demonstration of the evening was provided by Jim Clark (thanks to the January 1990 edition of A2-Central for including it on their disk-of-the-month and to Mark Munz of Beagle Bros. for writing it). The program is "AW 3.0 Patcher" and is a freeware patch program to help fix some of the little problems in AppleWorks v3.0. See "Product Updates" column for specifics of what problems "AW 3.0 Patcher" patches.

This concludes the minutes of the January 1990 RNAUG meeting. Hope to see you at our next meeting to be held at 1900 hours, 8 February, in Room 334, Heidelberg High School, Mark Twain Village.

Jim Clark RNAUG Secretary

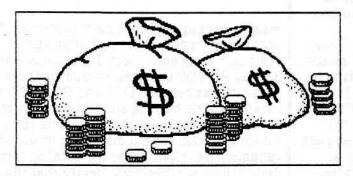

## **RNAUG Financial Statement**

by Don Wilder

#### ASSETS

TOTAL EXPENSES

| Checking                                                             | \$133.20                      |
|----------------------------------------------------------------------|-------------------------------|
| Disks                                                                | . \$385.00                    |
| Public Domain Library                                                | . \$240.00                    |
| Raffle Prize                                                         | . \$256.00                    |
| Re-inkers and Supplies.                                              | . \$190.46                    |
| TOTAL ASSETS \$                                                      | 1,024.66                      |
| INCOME FOR JAN 90                                                    |                               |
| Disk Sales Disk-of-the-Month Ribbon Re-inking                        | . \$ 0.00                     |
| Membership Dues Apple II Users MAC Subgroup Educators' Subgroup 0.00 | .\$ 32.00                     |
| TOTAL INCOME                                                         | \$180.00                      |
| EXPENSES Door Prizes Misc. Checking Fees Misc. Expenses              | \$ 0.00<br>\$ 0.00<br>\$ 0.00 |

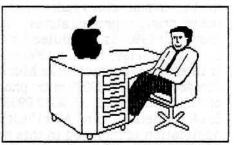

#### From the Desk of the RNAUG President

Welcome to the "90's! The 1st meeting of the RNAUG in the '90's went well with many members renewing their memberships. Larry Greene, our outgoing President, finally got to come to a meeting and relax. During Larry's tenure as President, our club has grown tremendously, to include, not only the old Apple II group, but now a "Mac" group and an education group. Hope we can continue that growth and service to the community. Thanks Larry!

Our programs for the January-June period have been mapped out. We still want to make this your group, so we're still looking for suggestions from you as to topics to be covered at our meetings. We have a number of people already who have indicated a willingness to demonstrate programs in our club library.

We begin selling chances at the February meeting for our software raffle to be held in April. Chances are \$1.00 each, are limited to members only, and, to a dollar value equal to the purchase price of the software. Sales will continue at the March meeting, if necessary. Winners will be demonstrating the software at the May meeting.

We also are still looking for someone to demonstrate income tax software at the March meeting. If you know of someone, please let us know.

See you February 8, at 7:00 P.M. in Room 334 of Heidelberg High School.

Wes Sisson

\$ 0.00

### PRODUCT UPDATES

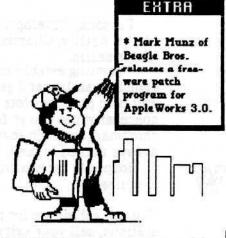

AW 3.0 Patcher. AW 3.0 Patcher is a freeware patch program to help fix some of the little problems in AppleWorks v3.0. AW 3.0 Patcher uses the same filecard interface as AppleWorks does, so using it is a snap. To patch AppleWorks, choose the "Fix some AW 3.0 problems" option at the Main Menu. You will be asked to indicate where your AppleWorks 3.0 disk is located at. The AW3.0 Patcher can find the first AppleWorks anywhere on your drive, so you need not specify a subdirectory unless you have more than one copy of AppleWorks 3.0 on a drive. Once found, AW 3.0 Patcher will display the pathname so that you may verify that is the correct location. Press Escape if it is not. This will allow you to reset the location of AppleWorks. AW 3.0 Patcher fixes the following:

\* AWP Ctrl-codes. In the Word Processor, entering the new codes Control-C, Control-N, Control-P, and Control-R with page breaks calculated causes the cursor to jump to the top of the file after the code is inserted. This patch makes the cursor stay where it belongs. (Patch be Alan Bird).

\* Tab Ruler in Header/Footer. In the Word Processor, placing a Tab ruler in the header/footer causes AppleWorks to continue using the ruler (even after the header/footer is done). This can cause you tab settings after the first page to mess up. Also, if you didn't put in a tab ruler in the header/footer, it would use the tab in existence rather than the ruler that was active when the header/footer was designed. This patch turns off the Header/Footer ruler when the Header/Footer is finished printing, restoring the last used Tab Ruler. (Patch by Alan Bird and Mark Munz).

\* ADB Print more than 1 copy. In the Data Base, multiple copies of a report do not print correctly after the first copy. With this patch you can print up

to 255 copies of a report.

\* ASP Delete more than 255 rows. In the Spreadsheet, AppleWorks has some problems adjusting formulas if you delete more than 255 rows at a time. This can cause row references to be in the 65000+ number range. With this patch, AppleWorks will properly adjust all formulas when deleting more than 255 rows. (Patch by Rob Renstrom).

\* Delete Default Printer. When changing your printers, AppleWorks has problems if you remove the default printer after adding a new one. This patch solves that problem. (Patch by Rob Renstrom).

\* Text to ADB import. When importing a DataBase file from a Text file with Returns as end of category markers, it is possible to goof up AppleWorks 3.0 by cancelling (pressing Escape or OA-Q) when asked for the number of categories per record. If this happens, you cannot access your files or AppleWorks Program disk correctly. This patch fixes that problem. (Patch by Mark Munz).

\* ADB/ASP OA-Right Arrow lock up. In the Spreadsheet and Data Base it's possible to insert text in the middle of a cell or category until the end of the text is no longer visible. If you then use the Oper-Apple-Right command to jump to a word that's off screen, AppleWorks will lock up. This patch stops the cursor from jumping to the twilight zone beyond the

right side of your monitor.

\* Saving to a locked file. When saving a Desktop file to an existing file which is currently locked, AppleWorks 2.0-3.0 (yes, this happens in earlier version of AppleWorks as well) forgets to remove the temporary file "AWTEMP0000" from the disk. This patch tells AppleWorks 3.0 to remove the temporary file if the file you are saving to is locked. (Patch by Mark Munz).

If you would like to obtain a copy of AW 3.0 Patcher, please contact Jim Clark. Note: you may freely distribute this program, but you may not charge for it. Although this program is free, it is still copyrighted and all rights are reserved. If you would like to distribute this on a commercial product, please contact Mark Munz, do Beagle Bros, 6215 Ferris Square, Suite 100, San Diego, CA 92121, for permission.

AW 3.0 COMPANION. Beagle Bros', developers of AppleWorks 3.0, recently released the official AppleWorks customization program. Run the AW 3.0 Companion disk and you will be greeted by the familiar AppleWorks-style menus. Just select the changes you want made and you're done. It's quick and easy. In fact, the AW 3.0 Patcher program uses the same interface as the AW 3.0 Companion. You can install and remove the patches to your liking.

AW 3.0 Companion can do all this:

- -> Allow you to use extra memory as both Desktop and Ramdisk.
- -> Eliminate the "Do you really want to do this?"
- -> Change Return to select "Yes" instead of "No"
- -> Change the order in which files are listed.
- -> Add MouseText to screens and menus.
- -> Adjust the cursor blink rate.
- -> Change the cursor and Return characters to anything
- -> Customize the AppleWorks error bell.
- -> Place the OA-Q menu anywhere on the screen.
- -> Speed up the SpreadSheet by limiting it to 999 rows.
- -> Set the direction of the (IIGS) ENTER key in the SpreadSheet.
- -> Restore cursor position when reloading WP or DB files.
- -> And much, much more.

AW 3.0 Companion is only \$39.95 and can be obtained from local dealers or directly from Beagle Bros.

5

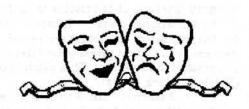

# Games Review

by Barbara Wilder

This month I've been playing "Mines of Titan" by Infocom. You start out by playing a character called Tom Jetland who upon arrival to Titan, one of Saturn's moons, has to jettison all his cargo because of a fuel leak. He has to hawk his ship to pay for the cargo and gets stranded on Titan. He is offered a job working for the Paramount Mining Company but doesn't want that so he becomes a freelance bounty hunter whose main objective is to find a lost city by the name of Proscenium.

You then start out in a bar looking for recruits, or you can go out into the city of Primus, where you start, and wander around.

When out in a city or on the moon's surface, the screen shows you what things look like looking straight ahead and a bird's eye view also. The bird's eye view is a map that can be saved as you go along. You can choose whether to be prompted, always save it or never save it.

It shows your party's stats by way of bar graphs. The stats you see all the time are Might, Agility, Stamina, and Health, which is the average of the first three.

When you look at individual characters, more attributes are shown, such as Wisdom, Education, Charisma, Sex, and Age. Across from these are the skills you start out with. These and the attributes are developed in special training centers.

In the towns you have:

Computer Terminals for getting information; Munitions shops for buying guns and things (including rubber hoses);

Armories for buying armor;

A Computer Center for increasing your programing skill so you can hack into the computer network (a must!);

Personal Development centers for increasing Might, Agility, Charisma, Stamina, Blade, and Melee skills:

Gambling establishments to increase gambling ability and get more money (the easy way is to play the slots and set something on the spacebar while you go for a cup of coffee, take a short nap, or watch that tv program you have always wanted to see!); and

Hospitals for healing, medical training and

supplies.

You can get quests for bounties from police stations, sell your extra equipment and buy information at repair shops go to other towns via speeders (except Proscenium), and go to universities to get education and wisdom.

When in a bar looking for party members, you can choose from Army, Marines, Miners, Scientists, Medics, Police and others. When choosing a party member, it first gives you a description of the person your looking at, whether they be very muscular, or out of breath ect.. Then you can interview them and they tell you what they've done in their particular profession. You can look at their stats and see how they've developed their various attributes and skills.

When you first get a character, you cannot transfer money to one person. This eliminates creating characters just for their money. You have to adventure with them for a while before they'll share their money (or else get them killed off).

As far as playability, I think it's very playable, you know what you're objectives are when you start the game, plus there are some interesting twists in the game which I'll not mention here. You'll have to get the game and find out what they are for your self.

"Mines of Titan" sells for \$29 (current price from "Programs Plus) and is from the same people who brought you "Hitchhiker's Guide to the Galaxy, " "Zork," and "Beyond Zork."

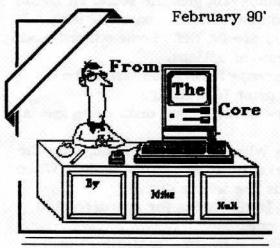

In last months letter I promised to review a IIGS shareware program that Jim Clark recieved in the mail from the President of the Bittberg Apple Users Group. Jim told me that the guy became so excited on booting it, that he whipped out the \$20 and told his wife to send the payment in right away! All I will say at this point is that I can see why he was excited! So, read on for the full report.

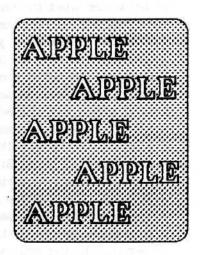

Photomix 3

So, I'll bet your all asking "what is all the excitment about", right! Well, I can tell you this much, Photonix isn't a game, but it sure does put the fun back into making disk copies.

Now, for those of you who swear by Copy-II Plus hold on a minute and I'll tell you why you'll not only want this program, but I'll bet you relegate the "other one" to your archives (shoe box?). Photonix takes full advantage of the graphics and the sound of the GS and as well as being loaded with features, this program copies disks as fast as you load them.

Photonix is produced by a French organization by the name of F.T.A. or Free Tool Association. It comes on one 800K floppy and the Doc's are on the disk in an APW's format. Ahem! well at least the doc's are on the disk. I tried every which way to load em' into my trusty WP to no avail. I was finally forced to boot up Copy II Plus and had to choose "View Files" (as text) which didn't exactly put me in the right frame of mind to start out a review. If you have never tried to read a text file in this manner, try it! Anyway, as I sorted the text from the jumble of code used to denote carriage returns, line feeds and whatever, I started to get interested. After jotting some important notes (see: Key Commands), I exited and booted up Photonix.

While waiting for the program to load you are given the now familier red thermometer to look at, accompanied by a cute little saying "In Speed We Trust," but watch as that red line move and you will see that the

programer is not kidding! The following screen is a bit difficult to read but the gist is that F.A.T want you to give copies to all your friends, warn you that unless you pay them it becomes illegal to use after two weeks and of course, gives credit where it is due. Press enter and move back from the screen because the colores and graphics are going to knock your socks off. It's kind of hard to describe but if someone told me they had hired George Lucas to do the pic's I would not be surprised.

In the top left corner is an outline font spelling the name "Photonix", look closely and you can see red stars zipping along in the background of the font. the screen looking like the dashboard of a high tech space cruiser, is split into three parts. The Disk Window(s), the Comments Window, and two rows of Icons. Options for copying disks can be set from both the key board or the mouse. First of all move the mouse, I'll lay odds that you'll jump because it controls a large metalic, "robot like" hand that makes noises as it moves. The program is bi-lingual and for those of you who read French, toggle the "L" key to change the display. The program is set to use whatever default language it finds in the control panel, so if things don't look right when you first boot up, check to see if junior has been messing around under the hood! (control panel). It will help if you read the doc's prior to using Photonix, the "why" becomes apparent when you see the icon boxes at the bottom of the screen, they are not intuitive! or at least what we have come to expect of the GS. The icons are various colors and are imprinted with seemingly strange looking symbols that only

make sense after you read the doc's! The top row of icons are work in conjunction with the bottom row, but not all functions are available at all times ??? In other words, if you simply click on the icons at random you will see some of the top icon lights go out, or dim when some of the bottom ones are pressed. Photonix, is unlike other copy programs in that it offers you the ability to format an 800K disk with a 2:1 or a 3:1 interleave. FTA recommend a 2:1 for GS/OS, ProDOS 16, or ProDOS vs 8 or in other words "leave it set at 2:1." There is also a format option for "disks requiring a special format?" don't ask! I don't know either. There is an option to back up to or maybe "the" battery RAM ? and wonders of wonders, an option that rearranges the files prior to writing to the copy which in affect optomizes your disk, just like the Mac eh! The best option I saved till last. Photonix actually checks for any virus infected disks. If it finds one it simply makes the copy, minus the virus. Finally, when your tired of formatting and reformatting disks, click the "?" icon and sit back, if you have a stereo card give me a call because it's awsome in mono and I'd love to hear it at it's optimum. Anyway I'll let you discover that screen for yourself.

Also on the disk is a document contained in a TEXT format describing the club's PD library which you can order direct for the small fee of a \$1 donation which goes to buy more software. The software is all for the GS and quite a few titles sparked my interest.

O= to quite Photonix and reboot another disk.

L= to change the language used

V= to know the version of Photonia in use

To display time and date

# Key Commands

#### aind Icons

No to set the maximum number of read tries ESC+ abort any operation your not sure of or want to get out of

"The first row of icons consist of execution commands."

7 (Blue)= About the authors

Battery (Brown) - Saves all the parameters in the Battery ram.

Format (Brown) - Formats a disk with the catalog and the volume name you will be prompted for. This process is identical to the one on Copy II +, but much faster.

Disk & ? (brown)= Reads a disk's prefix without reading the whole disk

FT (marron)+ Selects the interteave. Speaker (blue) + Toggles the sound on and off. The second row of from consist of conv. options that are On/Off. Some options modify the first row of options. Format (green) - Forces the disk to be formatted prior to writing. FS (green)+ tised to copy tisks using special format. ZAP (red)= When this option is on, only the blocks marked as used will be copied. When Off it reads the whole disk. Mass Copy (red)- great for one drive and multiple contes. Drive (red) = when Off, anti-virus and verification" will occur only when reading-not when copying a disk. File (red)+ reorganizes (optomizes) files prior to writing to disk Verification (red)≠ Verifies the copy: Anti-Virus (red)+ Suggest you leave this option on all the time Disk & 'X' (green) - This option may seem silly" but it allows you to eject a disk prior to making a copy in order to gently shake the disk. Tapping the disk gently on the side remove any dust which may interfer with making good copyt

making good copy! Disk & Notch (green)= Forces you to "write-protect" your original.

"All In all...."

I copied several disks using a combination of icons. The copies all worked and most booted faster because of the 2:1 interleave format. The program copies at an incredibly pace and as an example, Don Wilder told me that he copied all 75 disks in the GS library to unformatted disks in under two hours. I spent about an hour with the program which to tell the truth was simply because I wanted to watch the graphics. If you decide to keep the program it is well worth the \$20 fee.

I will be demonstrating the disk at the next meeting, so for those of you who want to see what all the excitment is about..."be there."

P.S. I found out later that the doc's can only be opened with APW's 3.0 Don is going to put a copy of the instructions on the disk that can be read by earlier versions of APW's.